## **Solicitud de Certificado de Estudiante Regular online.**

Una nueva modificación del siu guaraní permite a los alumnos generar e imprimir los certificados de estudiante regular a través de la su plataforma.

Esto se hace de la manera habitual, es decir: Tramites > Solicitud de Certificados > Certificado de Estudiante Regular, solo que ahora se ha agregada la opción de "**Generar pdf**".

Este puede ser presentado donde corresponda y para acreditar la validez, el mismo pose un código de verificación.

## Solicitud de certificados

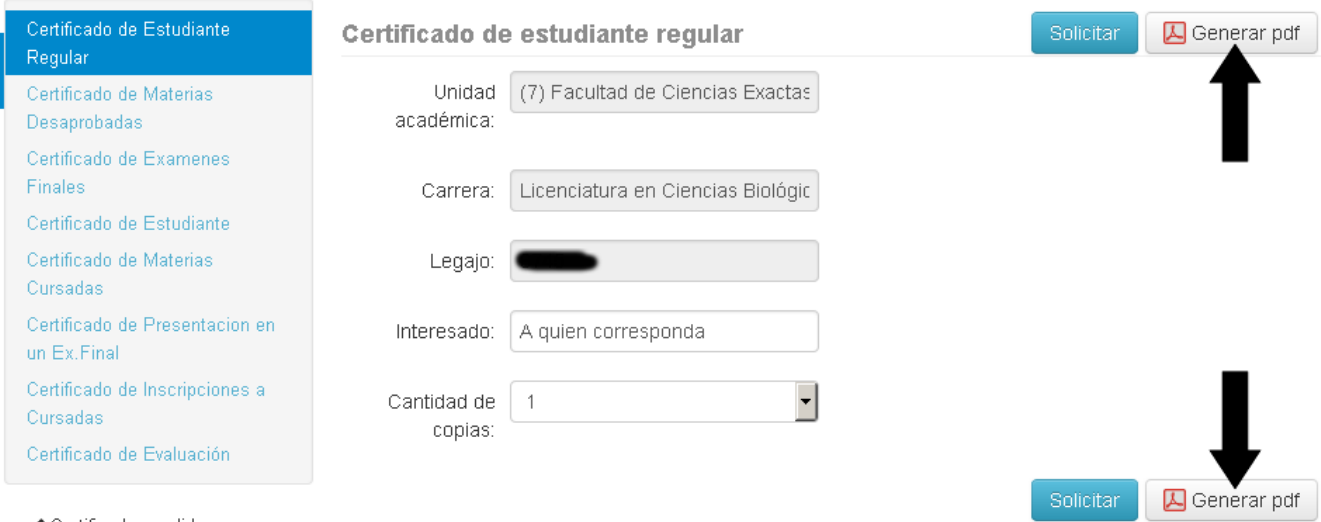

 $\blacktriangleright$  Certificados pedidos